# OSS ja IOSS deklaratsioon

(Standard Books 8 versiooni põhjal)

## **Sisukord**

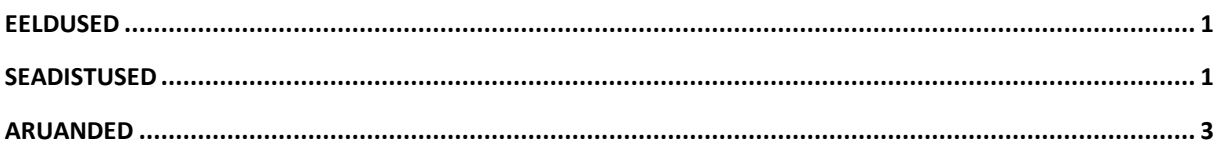

Ettevõtted, kes tegelevad kaugmüügiga, saavad käibemaksu tasumisel kasutada erikorda ilma, et tekiks kohustus end teises liikmesriigis maksukohuslaseks registreerida. OSS erikord ehk ühendusesisese kaugmüügi ja internetipõhise kauplemiskoha kaudu kauba võõrandamise käibemaksuga maksustamise erikord ja IOSS erikord ehk ühendusevälisest riigist imporditud kauba kaugmüügi erikord. Nii OSS erikorra kui IOSS erikorra kasutamine on vabatahtlik. Erikorraga liitumiseks tuleb teha taotlus Maksuametile.

# <span id="page-0-0"></span>**Eeldused**

Ettevõttel peab olema tehtud taotlust Maksuametis erikorra rakendamiseks. Kui taotlust tehtud ei ole, siis deklaratsioon esitada ei saa. Rohkem infot leiate Maksuameti kodulehelt:

<span id="page-0-1"></span><https://www.emta.ee/ariklient/maksud-ja-tasumine/kaibemaks/e-kaubanduse-ja-teenuste-erikorrad>

### **Seadistused**

Aruannete funktsionaalsuse kasutamiseks peavad olema tehtud **kohustuslikud seadistused**:

- Ettevõtte andmetes peab olema täidetud oma KMKR nr Moodul Üldine > Seadistused > Ettevõtte andmed > KMKR nr;
- Kliendi kontaktikaardil täidetud väli "Riik" peab olema EL riik;
- Riigi kaardil peab olema täidetud väli "Standardkäibemaksumäär" kui see väli on täitmata, siis aruandes müügiarveid ei kuvata. Selle täitmine on vajalik, et aruandesse tuleks õige käibemaksumäära liik kas "Standard" või "Vähendatud";

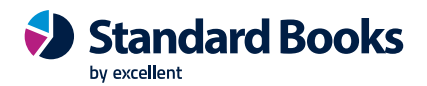

 $\bullet$   $\bullet$ 

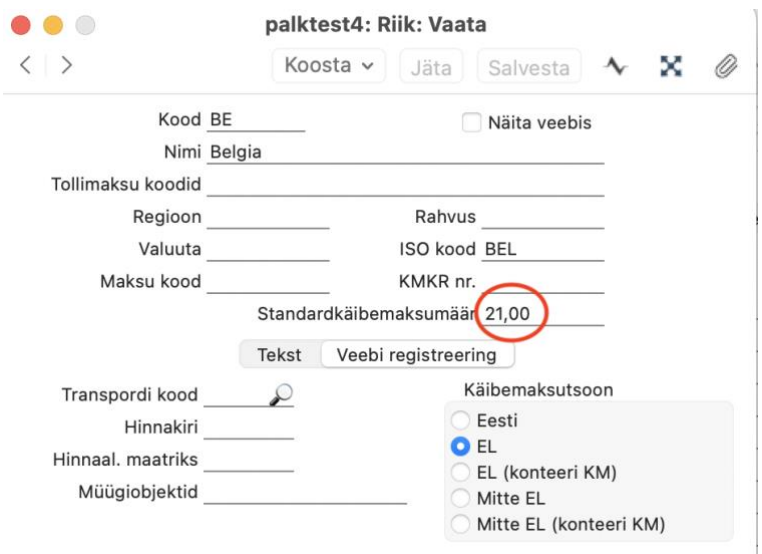

- Kliendi kontaktikaardil käibemaksutsooni valik "EL (Konteeri KM) vajalik, et müügiarvele kuvataks vastava riigi käibemaks;
- Artikli kaardil valitud õige artiklitüüp (Laoartikkel või Teenus) Artiklitüüp on vajalik, et eristada kauba ja teenuse müüki (Laoartikkel=kauba müük, Teenus=teenuse müük). Teised arvele valitud artiklitüübid aruandes ei kajastu. *NB! IOSS aruande puhul, peab artiklitüüp olema alati " Laoartikkel", kuna tegemist on kauba müügiga;*
- Lisada vajalikud käibemaksukoodid riikide lõikes Moodul Finants > Seadistused > Käibemaksukoodid – kuna see käibemaks makstakse läbi Eesti Maksuameti lõpptarbija riigile, siis on vajalik käibemaksukontode eristamine Eesti käibemaksukontodest;

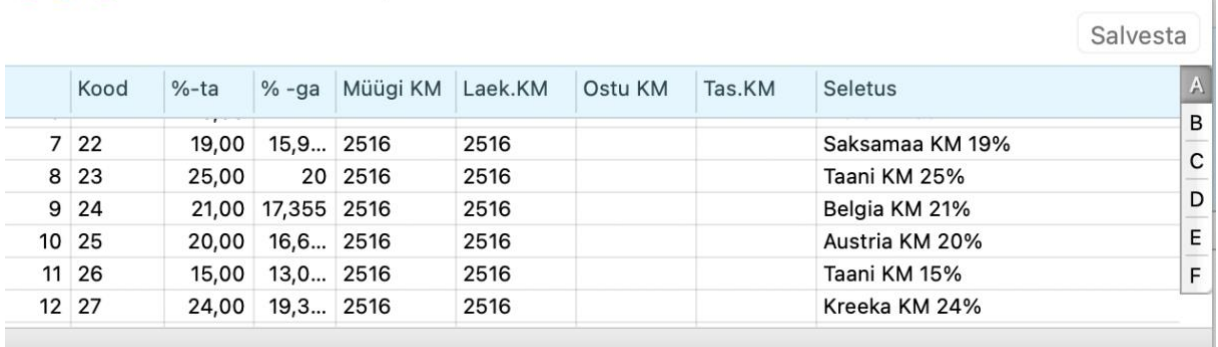

palktest4: Käibemaksukoodid: Vaata

- Täidetud IOSS number Moodul Müügiarved > Seadistused > IOSS XML seadistus. See seadistus on vaja täita ainult IOSS deklaratsiooni esitamisel. OSS deklaratsiooni puhul piisab oma KMKR numbrist;
- IOSS arvete puhul peab olema märgitud müügiarve kaardil "IOSS" valik kui arve märgitud ei ole, siis see IOSS deklaratsioonis ei kajastu.

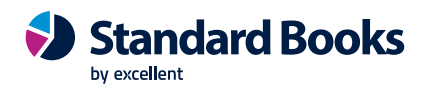

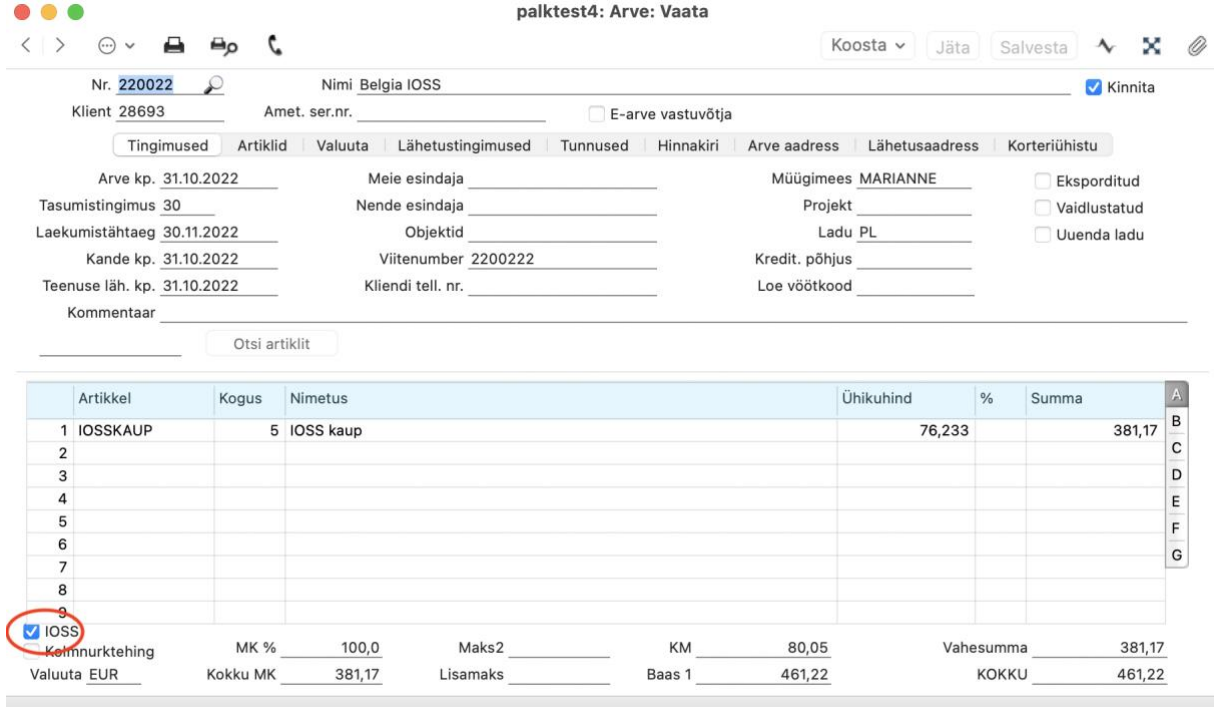

Lisaks on võimalus täita **valikulised seadistused** juhuks kui kaup liigub mõnest muust EL riigist otse kliendile. Näiteks müüja on Eesti, aga kaup liigub Läti laost Itaaliasse. Eelduseks on, et ettevõttel on sellekohane avaldus Maksuametile tehtud. Sellisel juhul peavad olema täidetud:

- Artikli kaardil valitud Tootja/Importija kood
- Tootja/Importija kaardil täidetud väli "Riik"
- Riigi kaardi vahelehel Veebi registreering tehtud käibemaksutsooni valik "EL"

### <span id="page-2-0"></span>**Aruanded**

Aruanded asuvad moodulis Müügiarved.

Müügiarved > Aruanded > IOSS deklaratsioon (esitatakse kalendrikuu kohta)

Deklaratsiooni saab eksportida xml formaadis, mille saab Maksuametisse üles laadida.

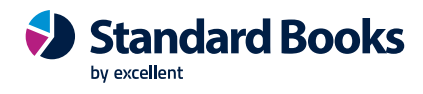

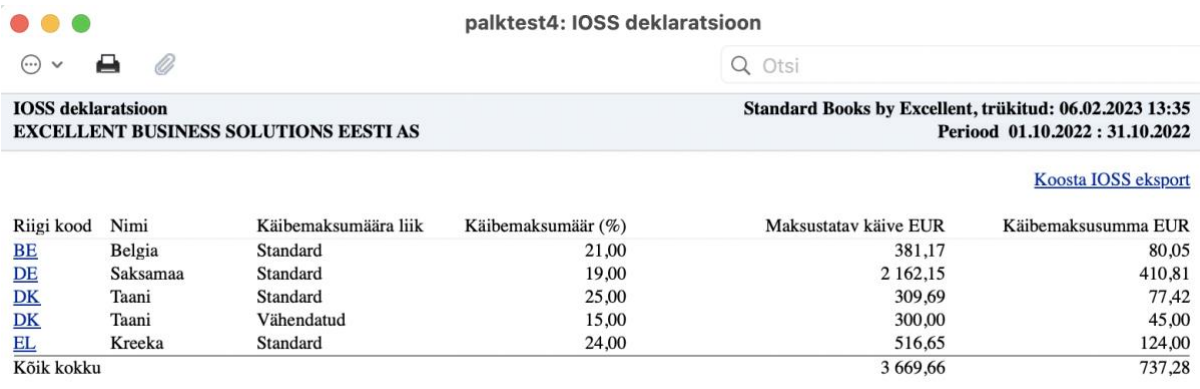

#### Müügiarved > Aruanded > OSS deklaratsioon (esitatakse kvartali kohta)

Deklaratsiooni saab eksportida xml formaadis, mille saab Maksuametisse üles laadida.

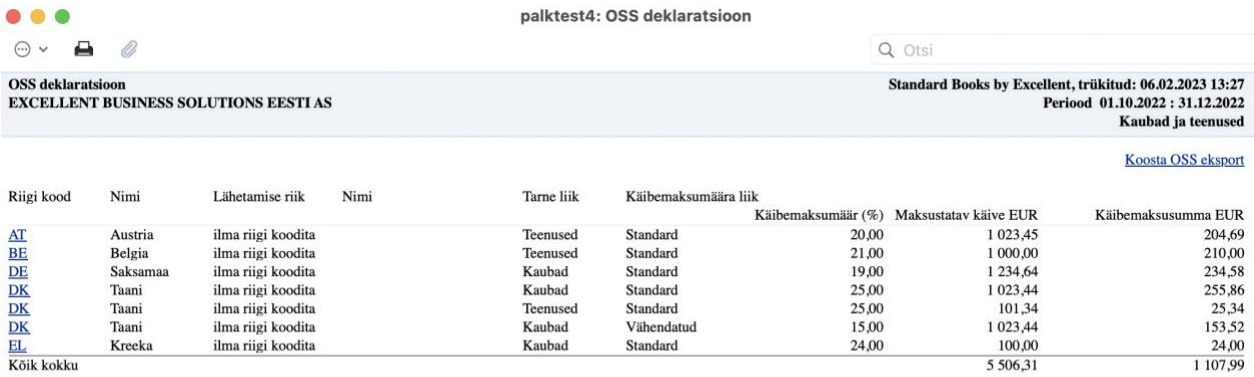

\*Lähetamise riik on vajalik märkida juhul kui müüja on Eesti aga kaubad liiguvad mõnest muust EL riigist otse kliendile. Vastasel juhul on lähetamise riik vaikimis ilma riigi koodita.